## **Device Wellness Check Instructions**

**DeKal** 

Step 1: Go to http://students.dekalbschoolsga.org/

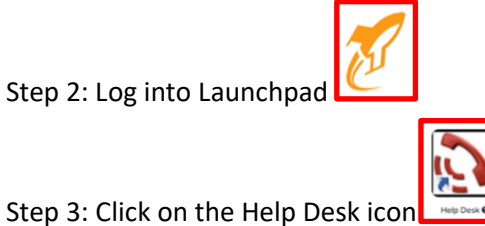

*Please note: If the Device User Agreement message appears, click okay to bypass if your parent or guardian is not available to sign with you. This User agreement must be signed by both you and your parent or guardian.*

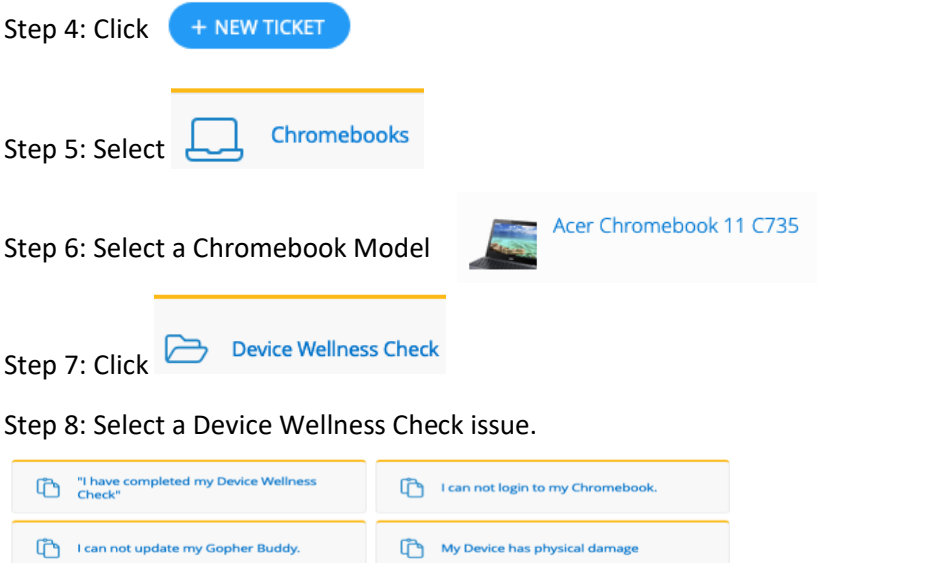

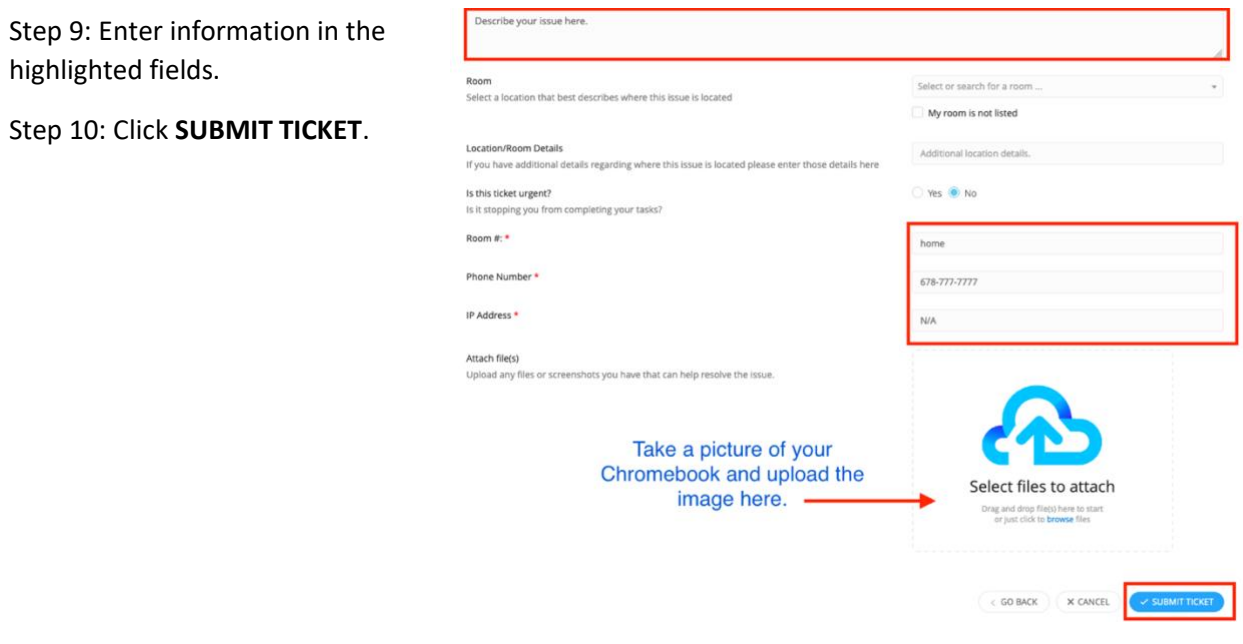

**DCSD Incident IQ-Device Wellness Check**